## 「運営指導に係る書類提出」を 電子申請により行う方法

# ■ 手続き選択・・・・・・・・・・・・・・・・・・・・・・・・・・・・・・・・・・2 ■ 利用者登録をしている場合 ………………………4 ■ 利用者登録をしていない場合 ……………………5 ■ 内容入力 ・・・・・・・・・・・・・・・・・・・・・・・・・・・・・・・・・・8 ■ 申込完了通知メール・・・・・・・・・・・・・・・・・・・・・・・・・・・13 ■ 受理完了通知メール・・・・・・・・・・・・・・・・・・・・・・・・・・・・14

「福山市 雷子申請システム」 [https://s-kantan.jp/city-fukuyama-hiroshima](https://s-kantan.jp/city-fukuyama-hiroshima-u/offer/offerList_initDisplay.action)u/offer/offerList\_initDisplay.action

福山市 介護保険課

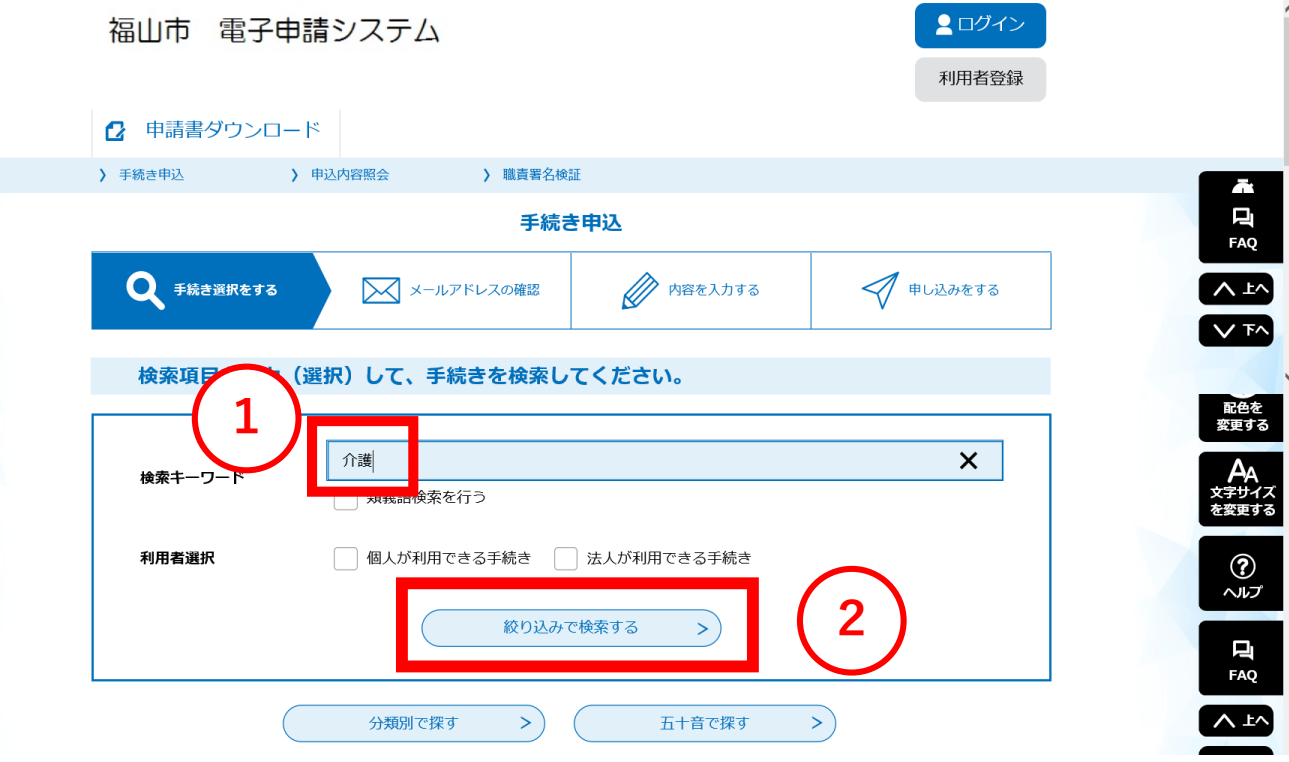

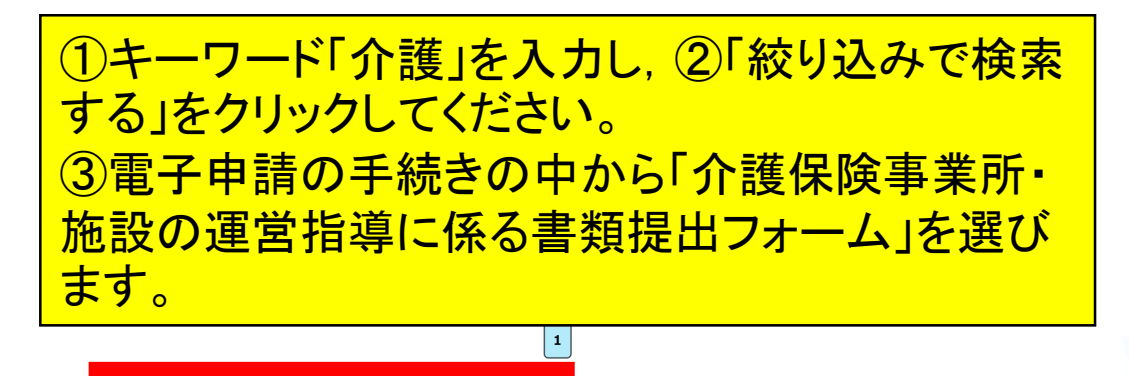

介護保険事業所・施設の運営指導に係る 書類提出フォーム 受付開始日時2022年09月06日00時00分 受付終了日時随時

 $\vert \mathbf{1} \vert$ 

**3**

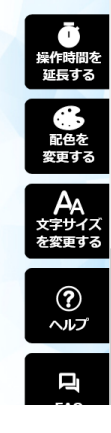

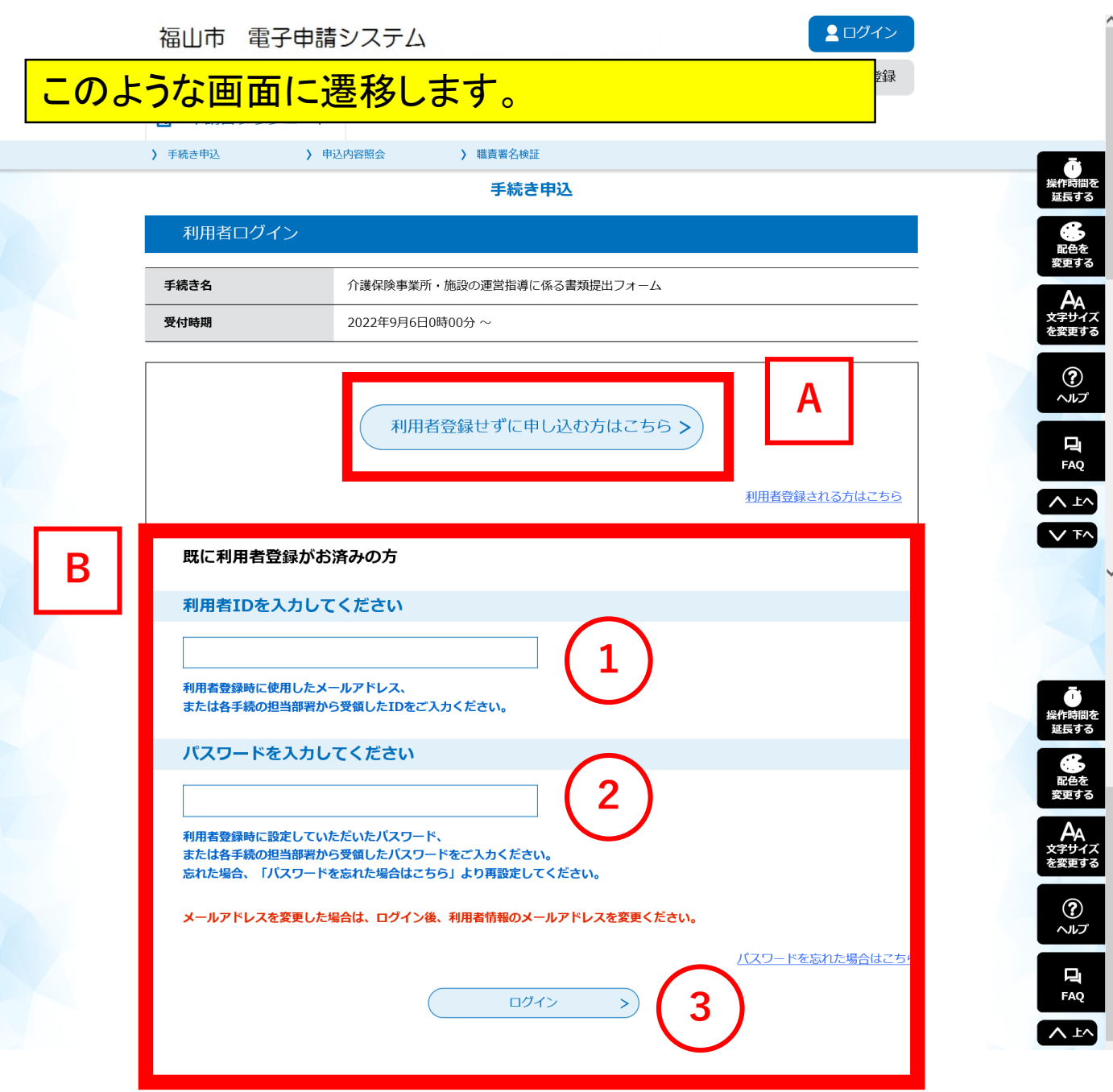

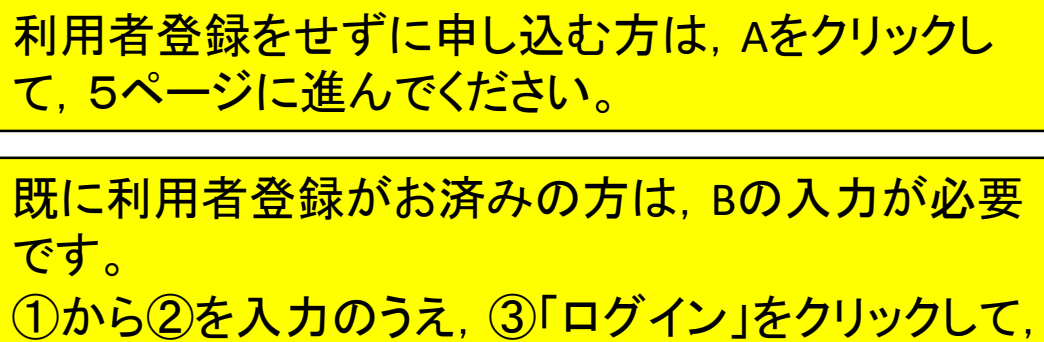

4ページに進んでください。

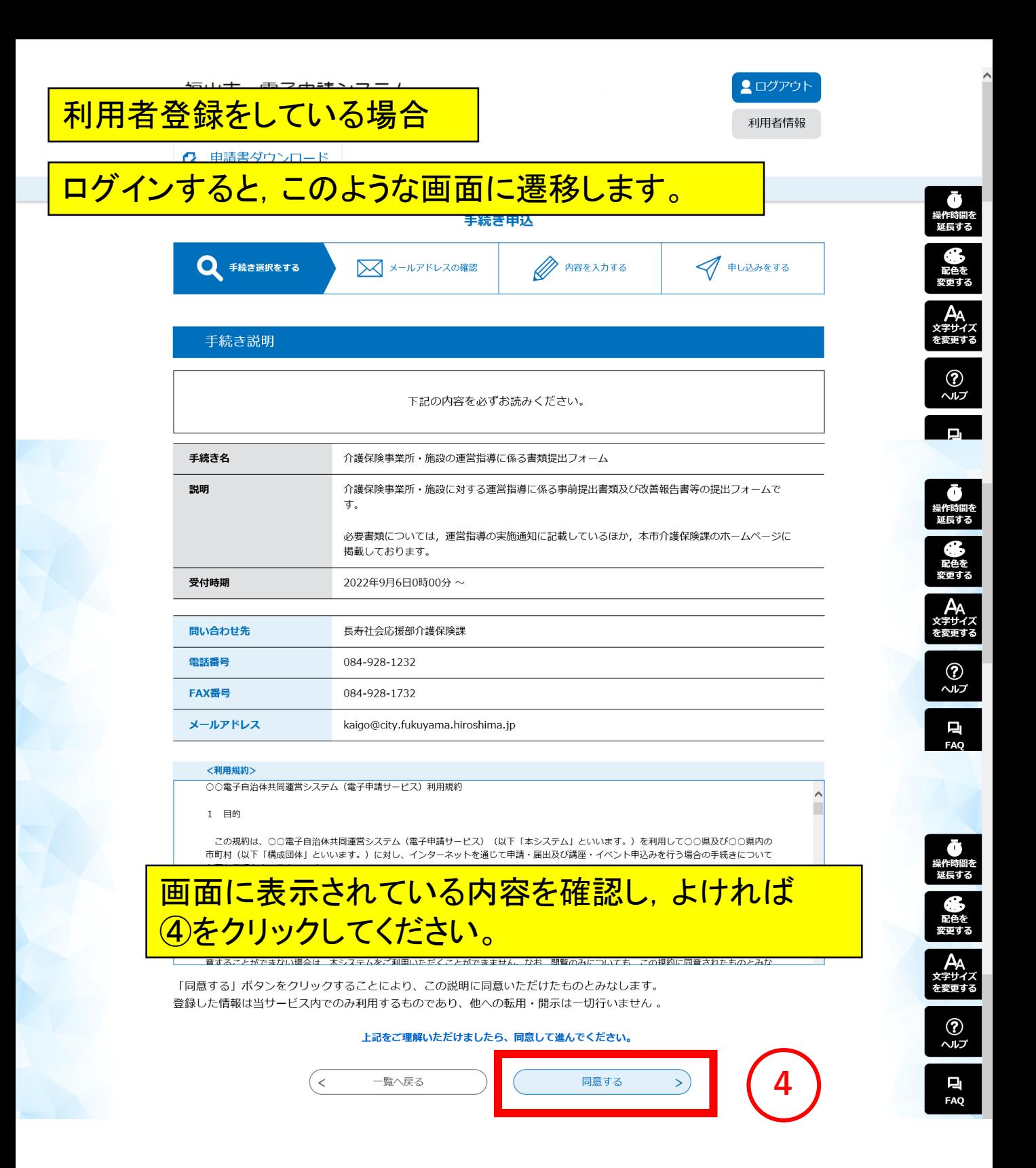

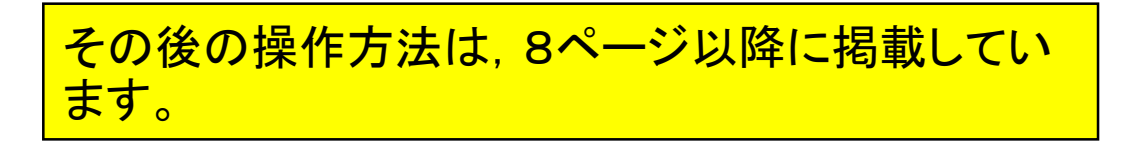

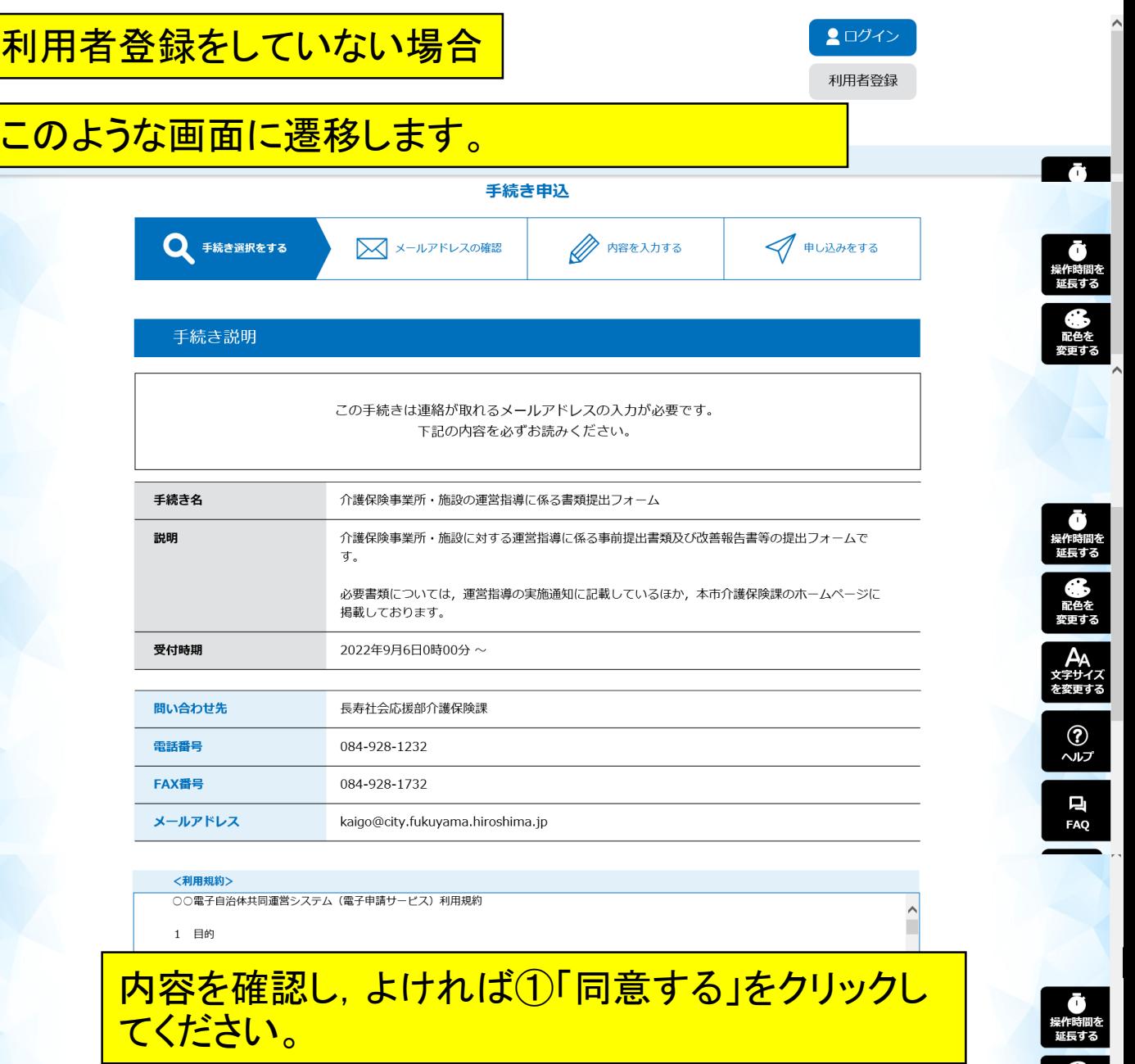

本システムを利用して申請・届出等手続を行うためには、この規約に同意していただくことが必要です。このことを前提に、構成団体は本シ 

「同意する」ボタンをクリックすることにより、この説明に同意いただけたものとみなします。 登録した情報は当サービス内でのみ利用するものであり、他への転用・開示は一切行いません。

上記をご理解いただけましたら、同意して進んでください。

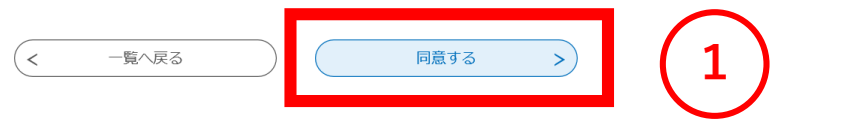

 $\bigodot$ <br> $\sim$ 

 $\checkmark$ 

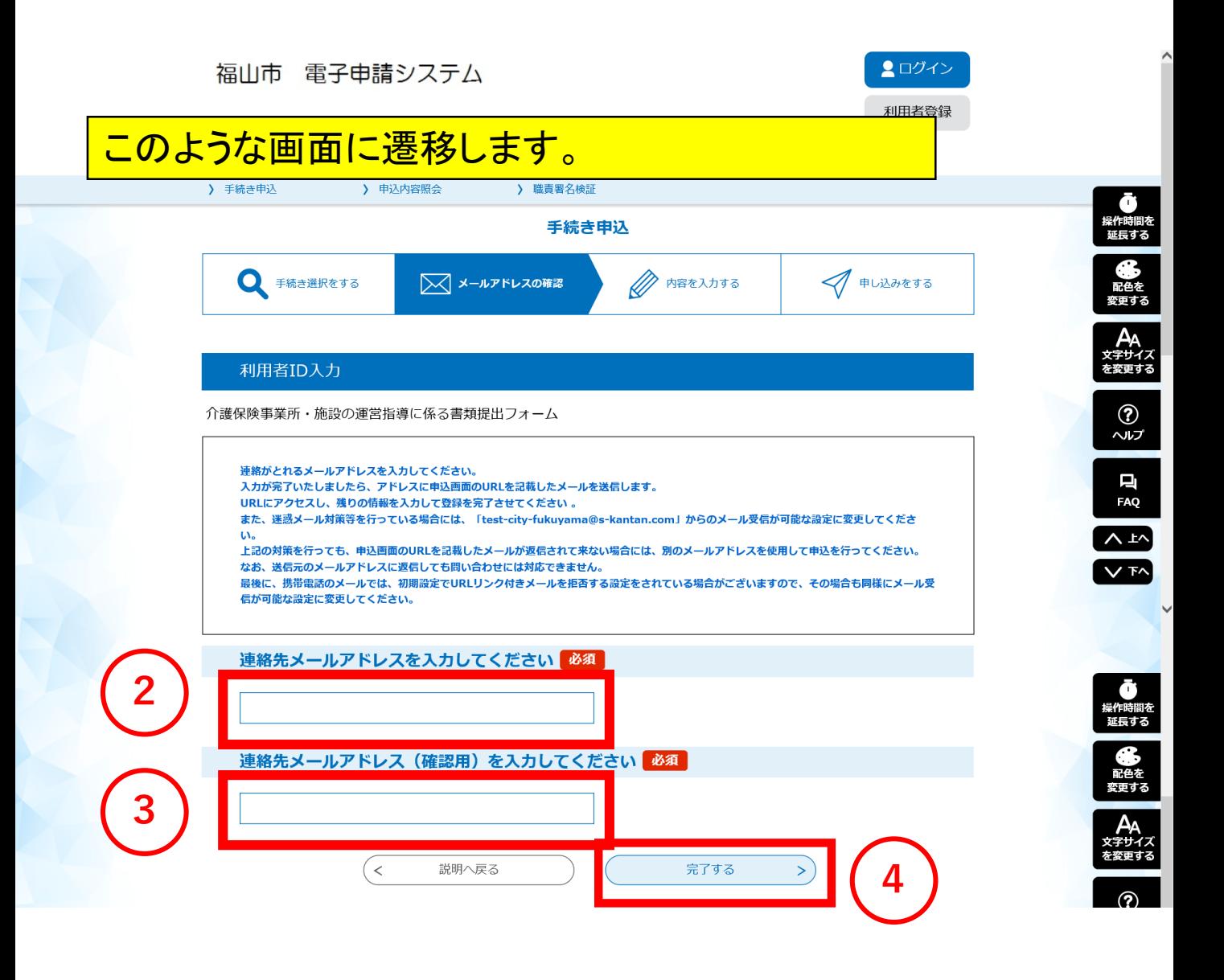

#### 連絡先メールアドレスを②と③の両方に入力し, 4 をクリックしてください。

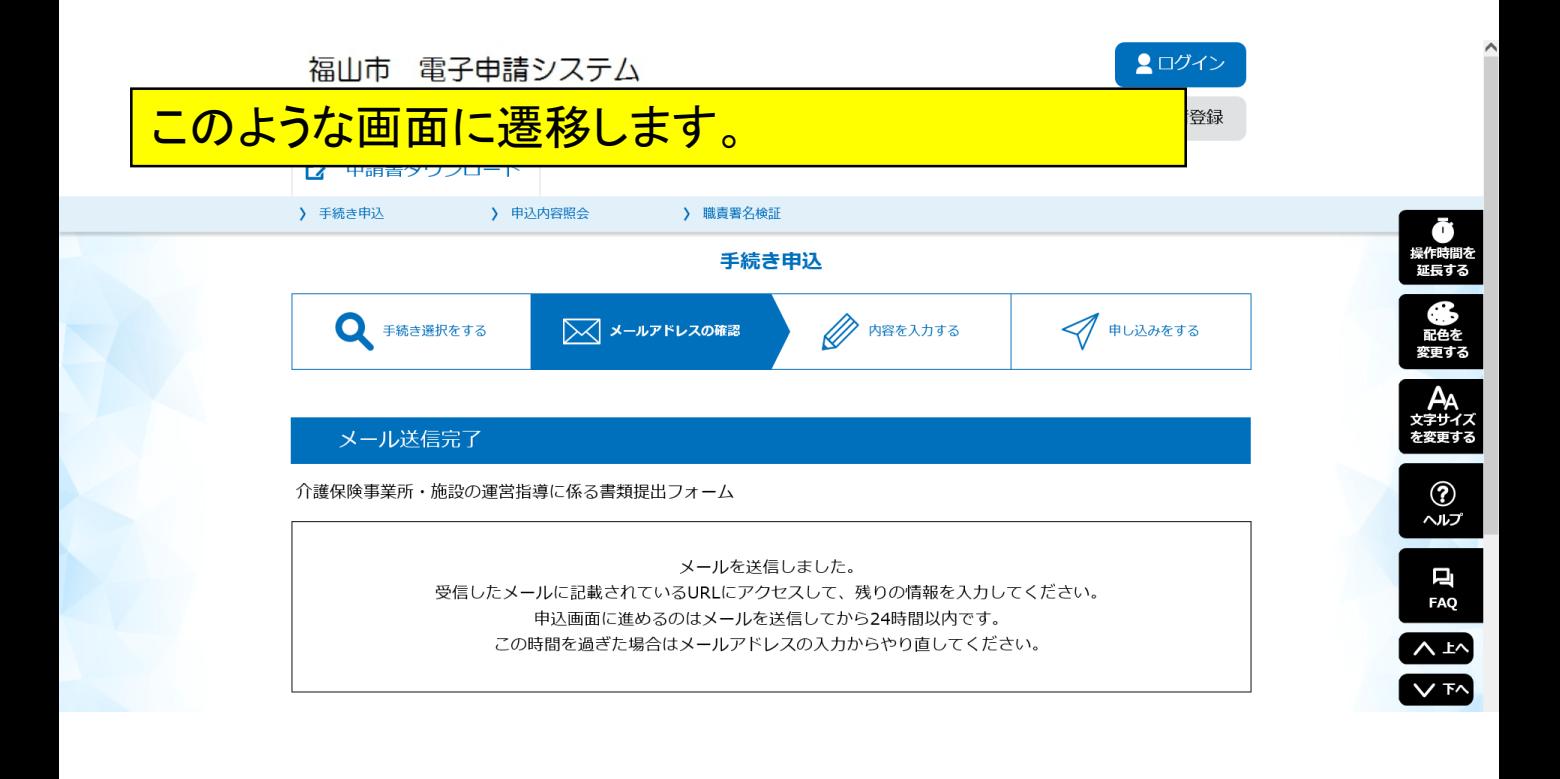

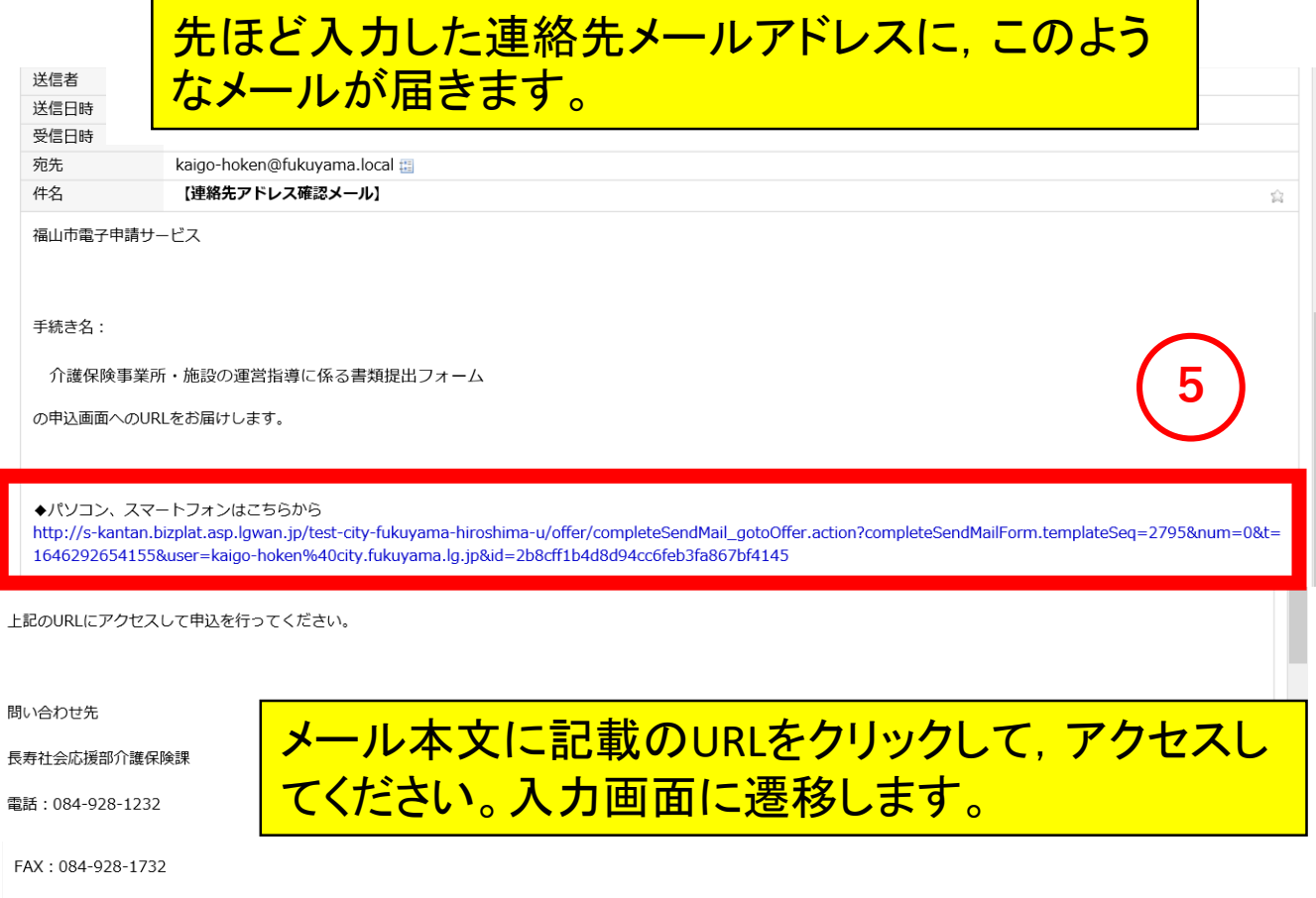

メール: kaigo@city.fukuyama.hiroshima.jp

このメールは自動配信メールです。

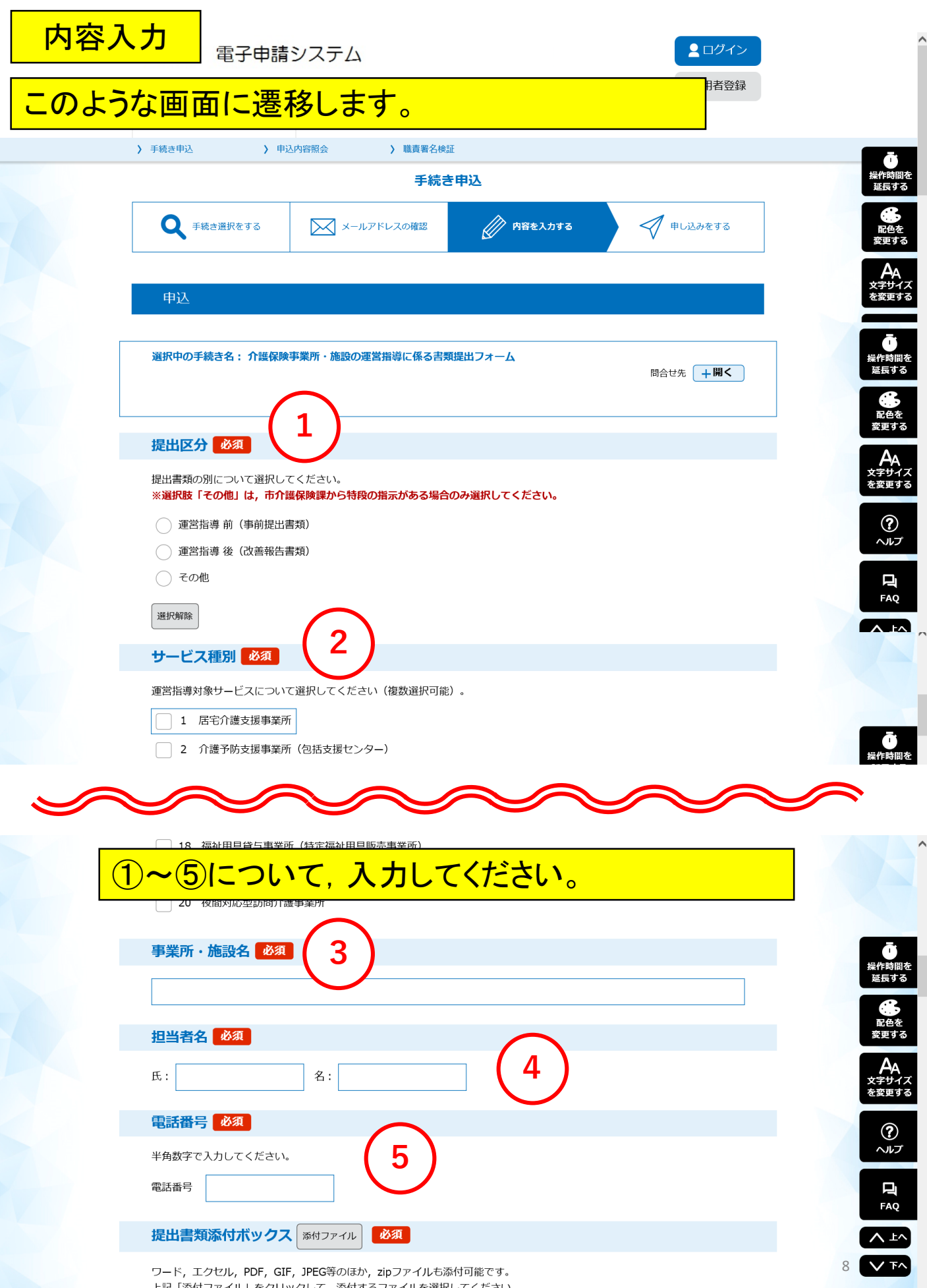

上記「添付ファイル」をクリックして,添付するファイルを選択してください。

## 「添付ファイル」をクリックしてください。

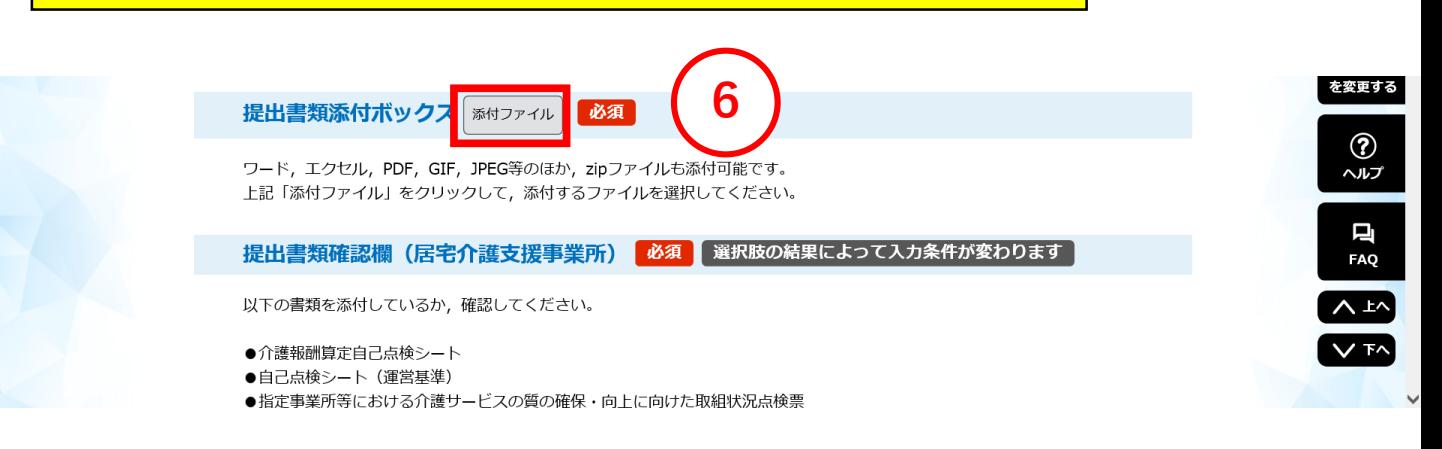

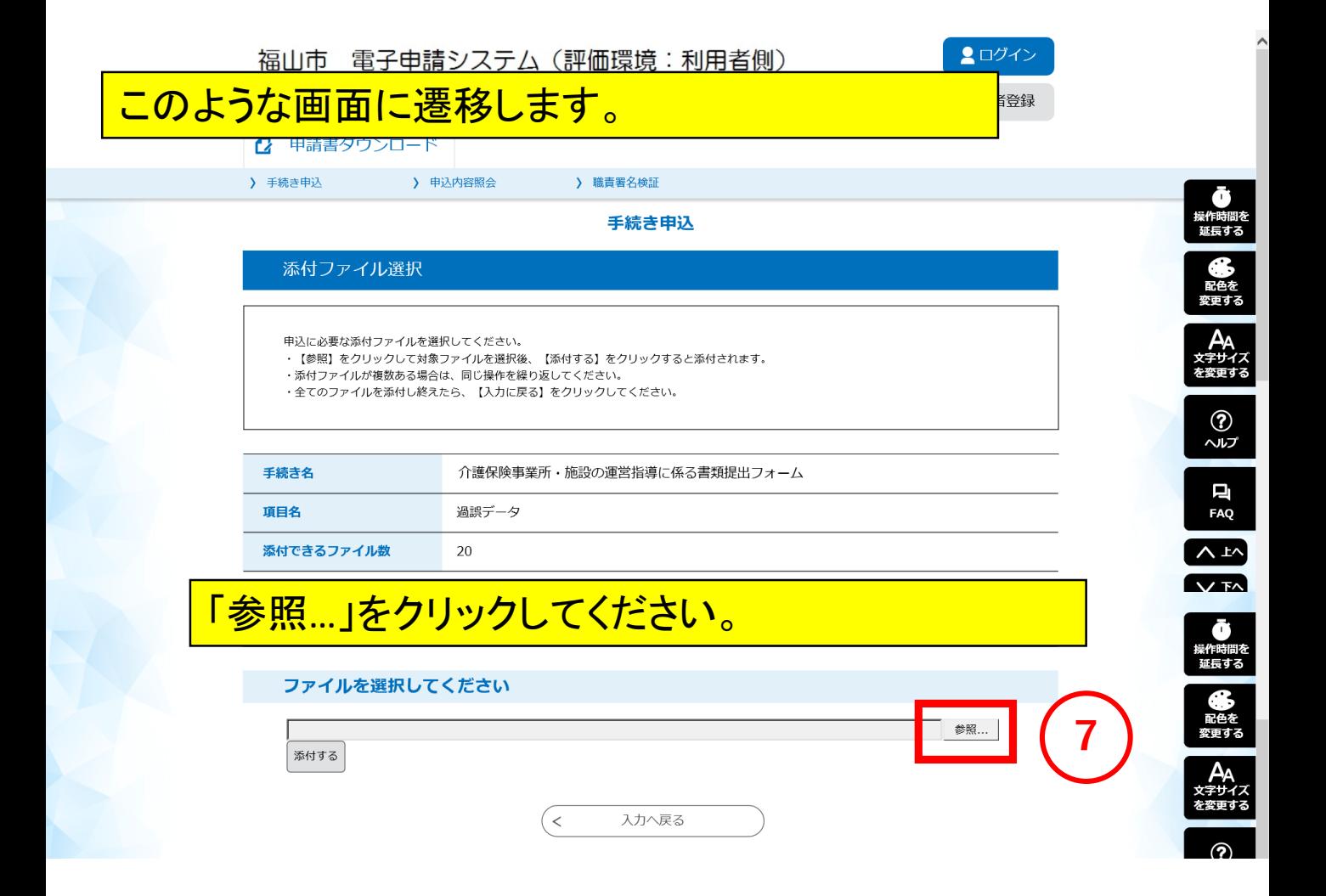

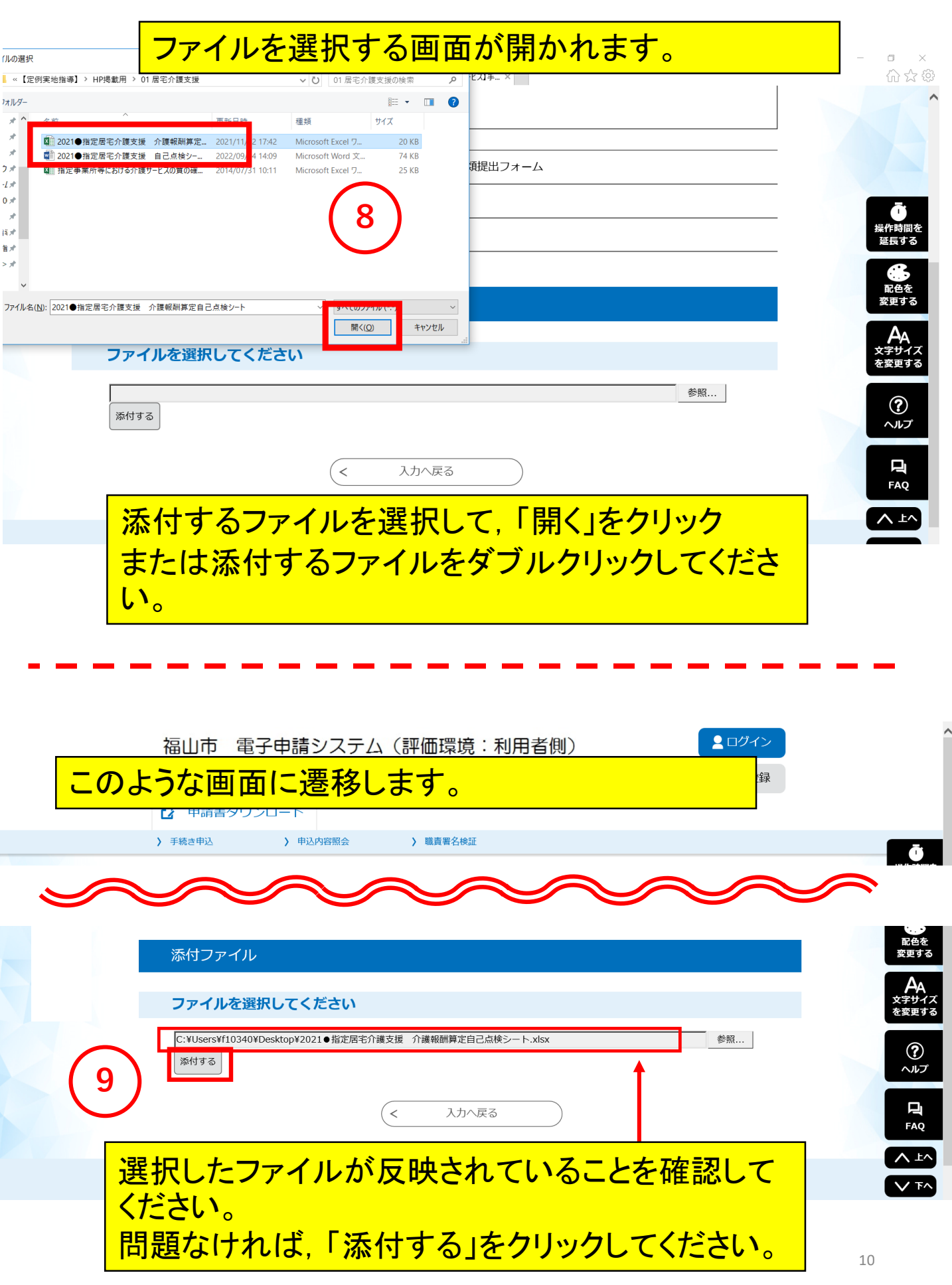

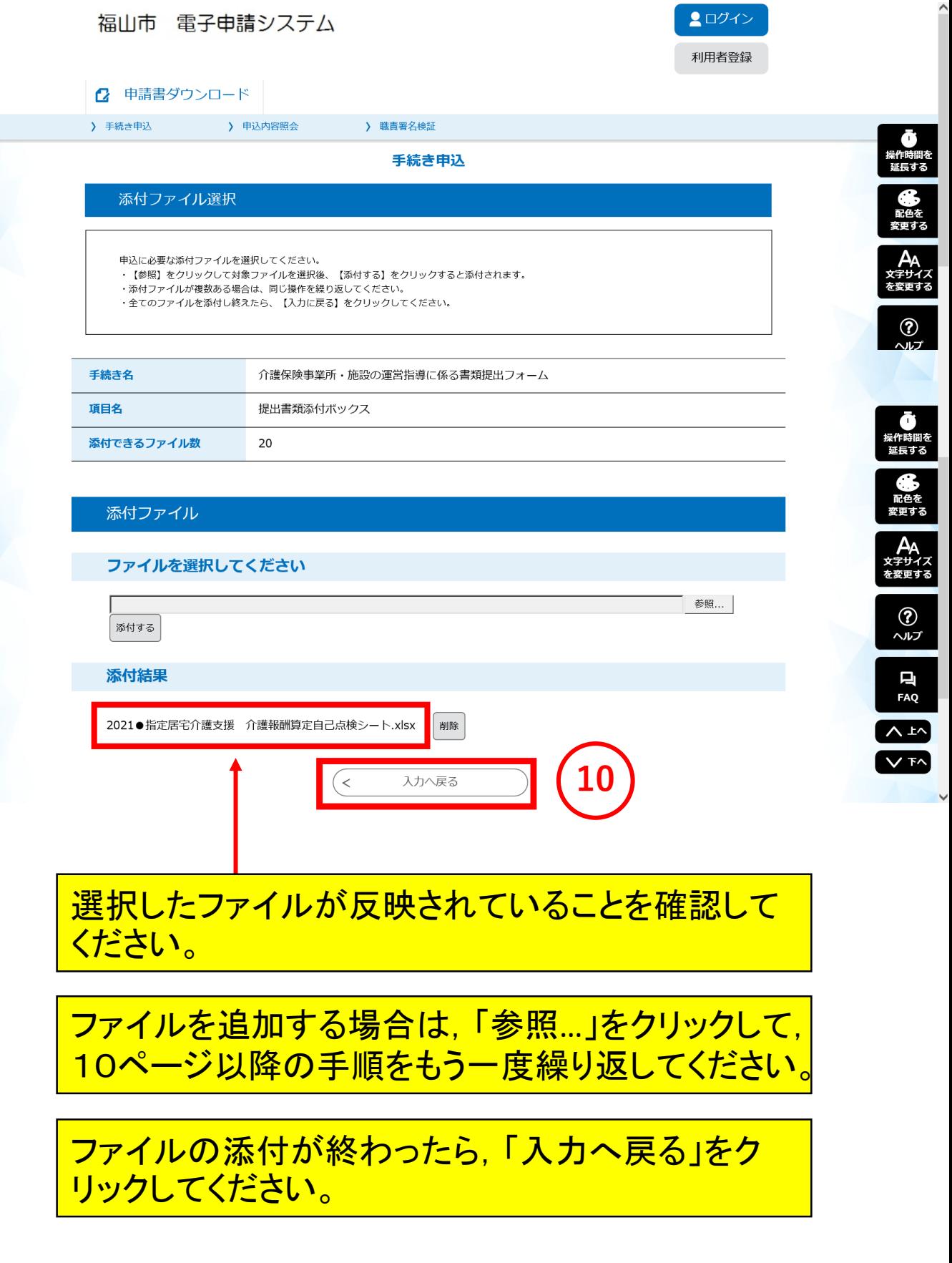

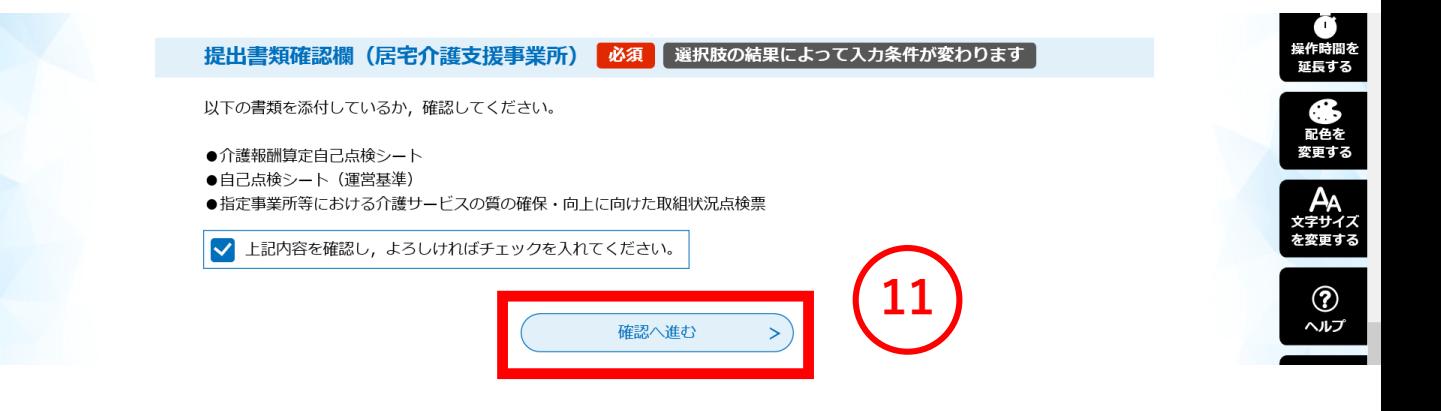

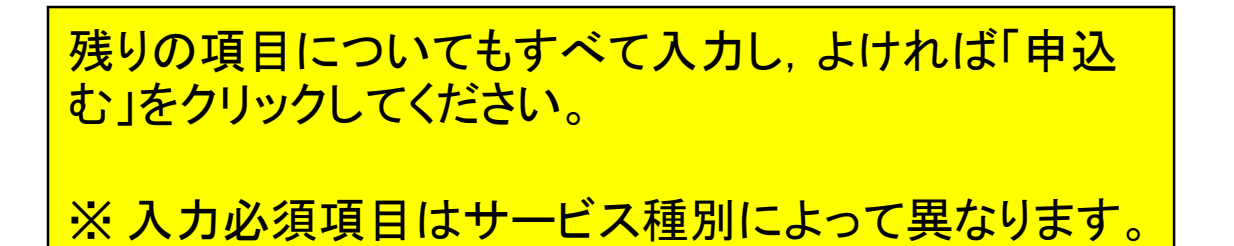

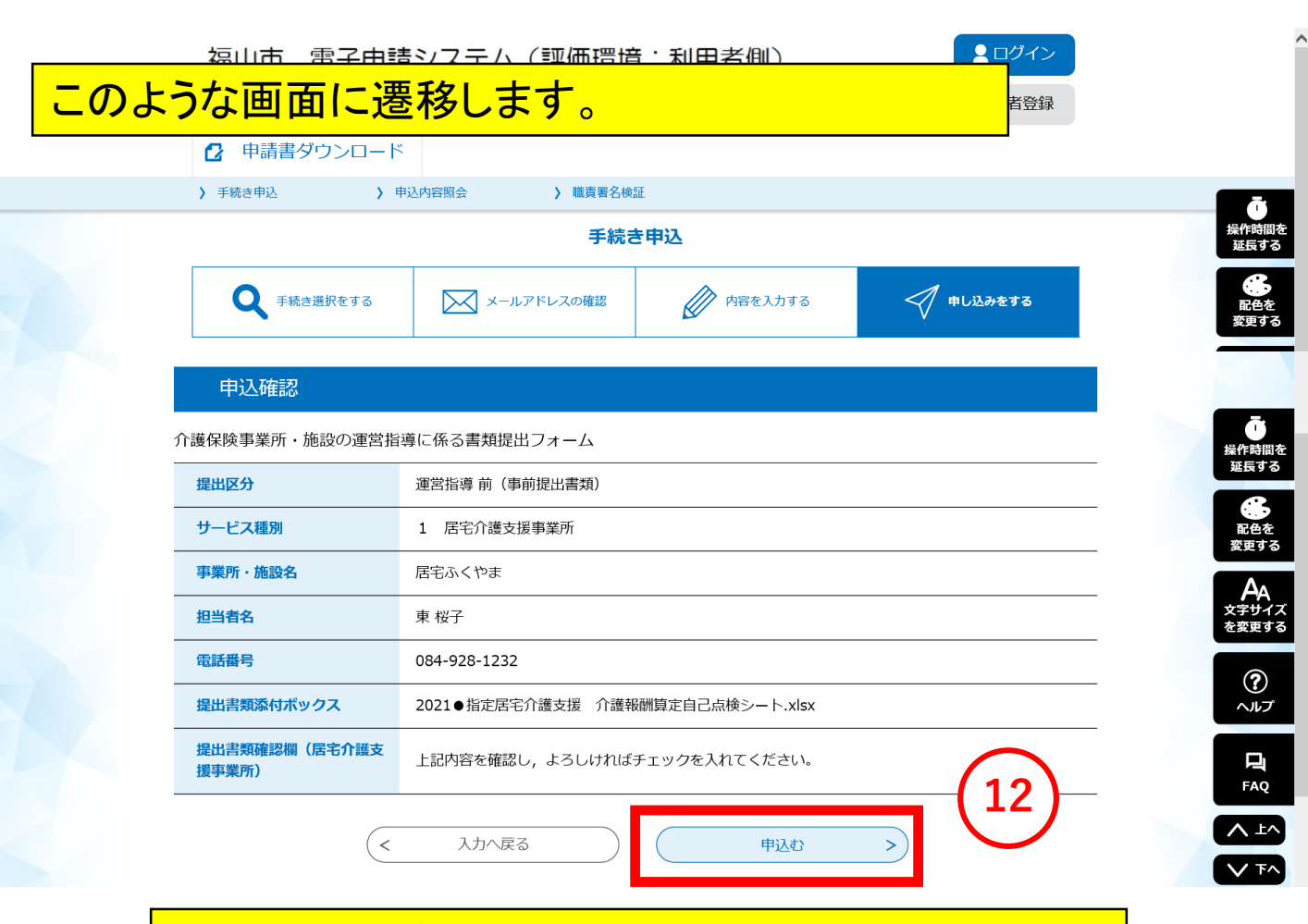

## 問題なければ,「申込む」をクリックしてください。

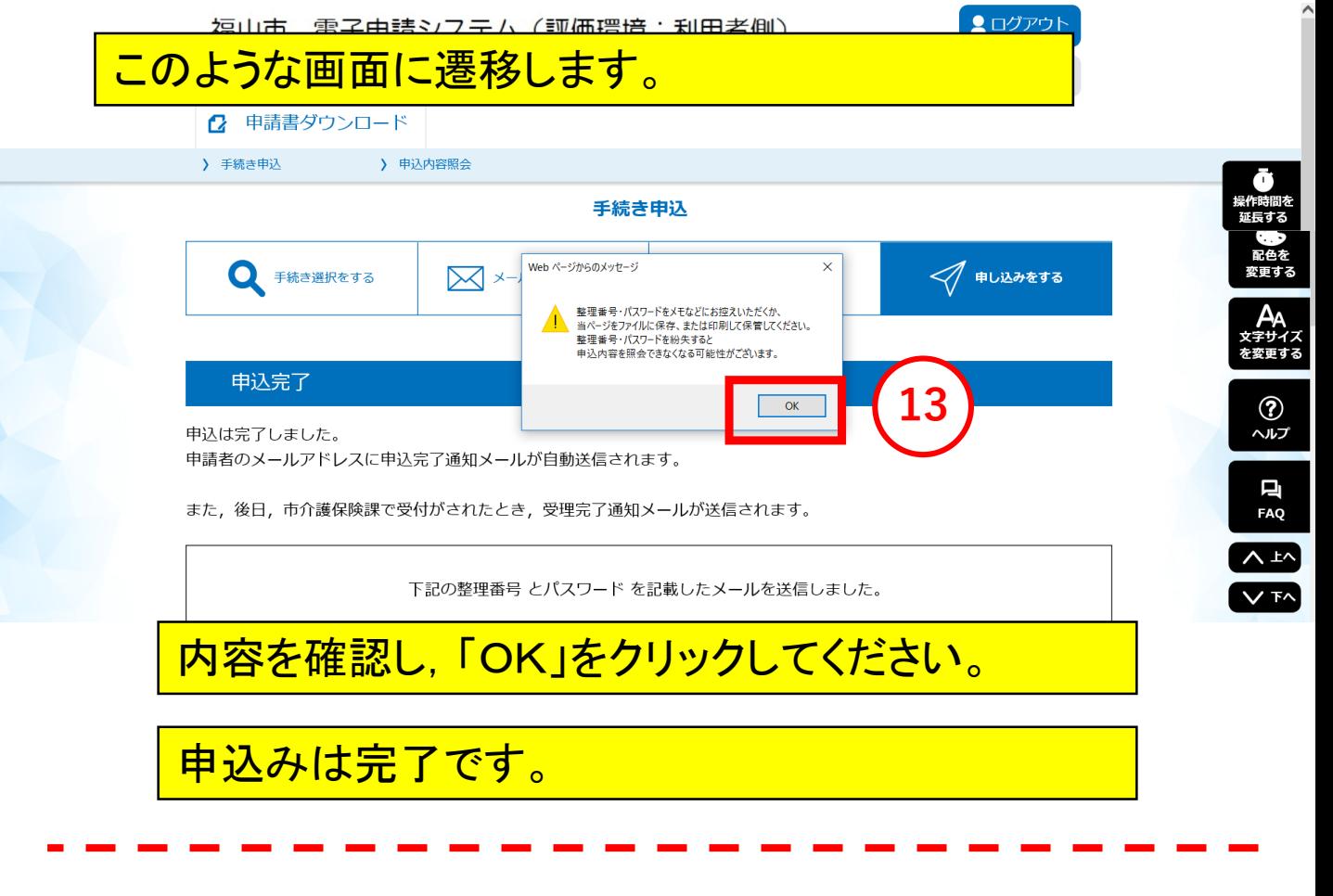

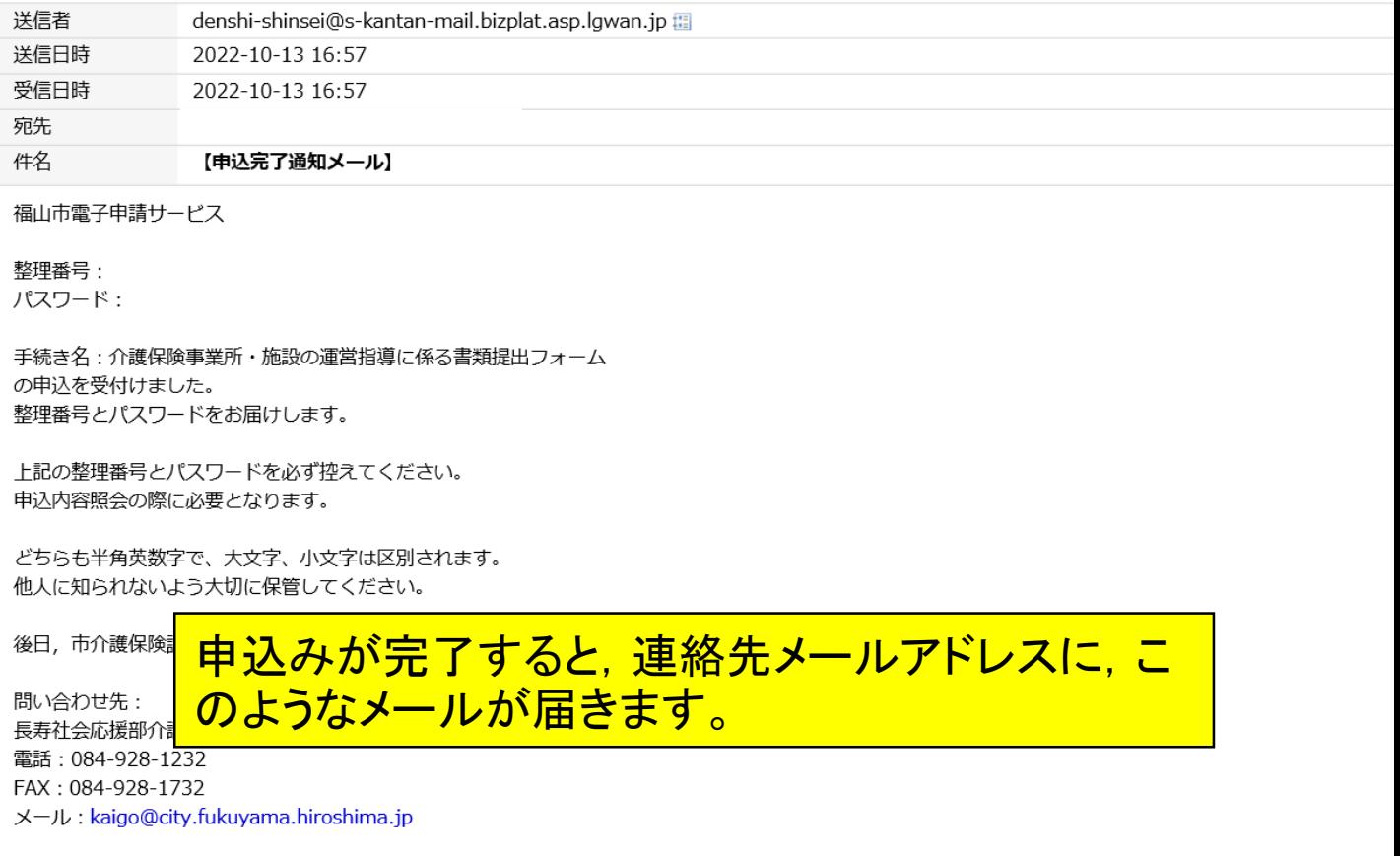

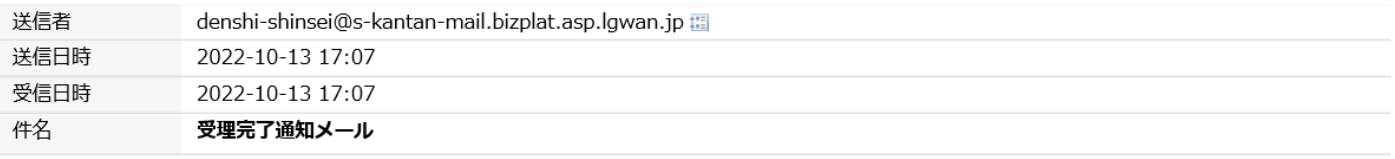

福山市電子申請サービス

手続き名:

介護保険事業所・施設の運営指導に係る書類提出フォーム

整理番号:

このたびは電子申請サービスをご利用いただきありがとうございます。 お客様からいただいた申請について、市介護保険課で内容を確認し受理いたしましたのでお知らせいたします。

問い合わせ先

長寿社会応援部介護保険課

電話: 084-928-1232

FAX: 084-928-1732

メール: kaigo@city.fukuyama.hiroshima.jp

※このメールは自動配信メールです。

返信等されましても応答できませんのでご注意ください。

#### その後,市の担当職員が申込みを確認すると,こ **のようなメールが届きます。**